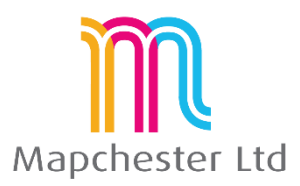

# **MapInfo 32 to 64-bit Conversion Course Outline**

This course outlines the main user-interface differences between the 32-bit and new 64-bit versions of MI Pro. The course enables the users to transfer techniques and methodologies from the old version to the new.

## 1. **What's New and What's Changed**

- **Tabs, the ribbon and galleries** where have the **Main/Drawing/Standard** toolbar functions gone? Includes **Context sensitive** tabs and galleries. E.g. layer properties.
- **Workspaces –** open and 'new' add, saving. New concept of documents.
- **Managing windows** floating windows, docked and tabbed. Horizontal/Vertical splitting. Hide/close.
- **Explorer** windows, layers, connections, table list all together. Windows include Map tools too!
- **New tool manager** running add-on apps.
- **Pitney Bowes Credits** drivetimes and geocoding.

### **2. Using Shortcuts**

- **Map right click** new navigation and selection.
- **Layouts right click** shortcuts.
- **Quick Access Tool Bar and Ribbon** adding to it, managing. Creating custom Bars.
- **New Button types** using and saving

### **3. Presentation of Data**

- **Layout window and dynamic frames –** adding data to a plot. Layer control within the Layout
- **Scales and legends** explaining scale types and methods, creating and adding a legend to the plot
- **Templates and template management** creating, saving and using templates
- **Thematics**  layer control, filtering

### 4. **Conversion Examples**

- **32-bit workspace to 64-bit workspace** tips and tricks.
- **Converting Layouts** going from an old frame on a layout to the new layout designer window.
- **Layouts** multiple layouts for different paper sizes.
- **Using New Search feature** function finder.
- **Using 32-bit tools** examples of what happens and possible problems, etc.

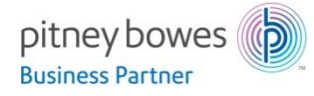

Mapchester is a Pitney Bowes business partner. Mapchester's trainer, Nick Hall, has a technical certification in MapInfo Pro from Pitney Bowes.